Guide d'information rapide Guía de inicio rápido

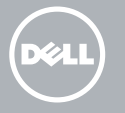

## Inserting micro-SIM card — optional

Insérer une carte micro SIM — en option Einsetzen der Micro-SIM-Karte – optional Inserir cartão micro SIM (opcional)

Inserción de la tarjeta micro-SIM (opcional)

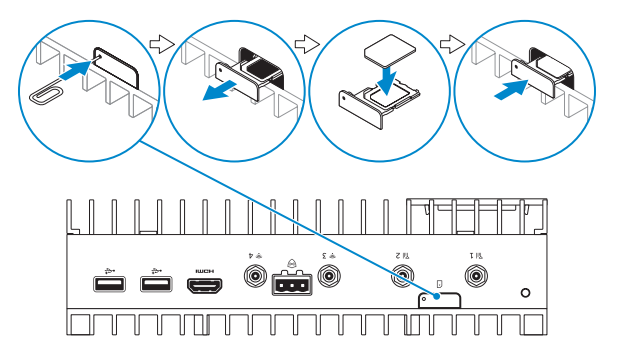

**NOTE:** It is recommended to insert the micro-SIM card before powering on the **Dell Edge Gateway.** 

- **AREMARQUE:** il est recommandé d'insérer la carte micro-SIM avant de mettre le Dell Edge Gateway sous tension.
- ANMERKUNG: Wir empfehlen, die Micro-SIM-Karte vor dem Einschalten des Dell Edge Gateway einzusetzen.
- ANOTA: Recomenda-se que insira o cartão micro SIM antes de ligar o Dell Edge Gateway
- **X** NOTA: Se recomienda insertar la tarjeta micro-SIM antes de encender la puerta de enlace Dell Edge

Or | ou | Oder | Ou | O

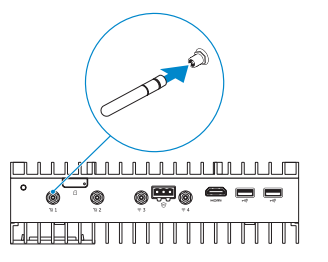

Wireless antenna

Antenne sans fil Wireless-Antenne Antena sem fios Antena inalámbrica

Network connector

Port réseau Netzwerkanschluss Conector de rede Conector de red

Connexion au réseau | Anschließen des Netzwerks Ligue a rede | Conecte la red

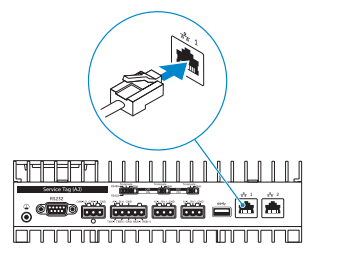

## 4 Connect the display

Connectez l'écran | Bildschirm anschließen Ligar o monitor | Conecte la pantalla

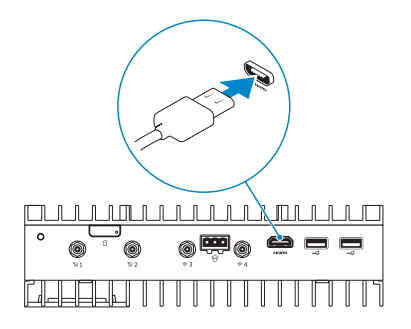

### $\mathbb Z$  NOTE: The peripherals like wireless antenna, keyboard, and mouse are sold separately.

- **REMARQUE:** les périphériques tels que l'antenne sans fil, le clavier et la souris sont vendus séparément.
- ANMERKUNG: Die Peripheriegeräte wie Wireless-Antenne, Tastatur und Maus sind separat erhältlich.
- **NOTA:** Periféricos tais como a antena sem fios, o teclado e o rato são vendidos separadamente
- **NOTA:** Los periféricos, como la antena inalámbrica, el teclado y el mouse, se venden por separado.

## Install the Dell Edge Gateway on the wall mount 1

Installation du Dell Edge Gateway sur un support mural Installieren des Dell Edge Gateway an einer Wandhalterung Instale o Dell Edge Gateway no suporte de parede Instale la puerta de enlace Dell Edge en el montaje de pared

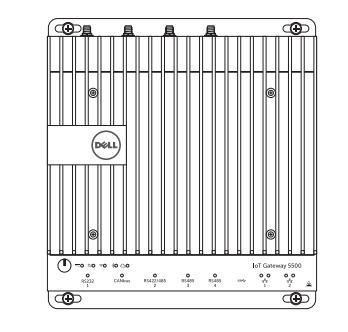

Or | ou | Oder | Ou | O

the DIN rail mount

montage sur rail DIN an einer DIN-Schienenhalterung no suporte em carril DIN en el montaje de riel DIN

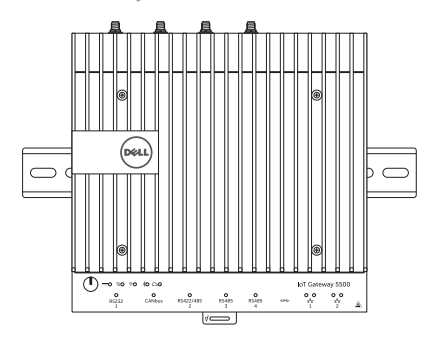

## 2 Connect the network and the set of  $\sim$  3

- **NOTE:** Turn on the corresponding dip switches to enable the corresponding RS232/RS422/RS485 ports.
- **EXALUARQUE:** allumez le commutateur DIP correspondant pour activer les ports RS232/RS422/RS485 associés.
- ANMERKUNG: Verstellen Sie die entsprechenden Dip-Schalter, um die jeweiligen RS232/RS422/RS485-Anschlüsse zu aktivieren.
- **X** NOTA: Lique os comutadores DIP correspondentes para ativar as respetivas portas RS232/RS422/RS485.
- **X** NOTA: Encienda los conmutadores DIP correspondientes para habilitar los puertos RS232/RS422/RS485 correspondientes.

## 5 Connect and configure devices using the I/O ports on your system

Connectez et configurez les périphériques à l'aide de ports d'E/S sur votre système

Anschließen und Konfigurieren der Geräte mithilfe der E/A-Anschlüsse an Ihrem System

- **NOTE:** For more information on connecting the wireless antenna to Dell Edge Gateway, see that documentation that is shipped with the wireless antenna.
- **REMARQUE:** pour plus d'information sur la connexion de l'antenne sans fil au Dell Edge Gateway, référez-vous à la documentation fournie avec l'antenne sans fil.
- ANMERKUNG: Weitere Informationen zum Anschließen der Wireless-Antenne an das Dell Edge Gateway finden Sie in der Dokumentation im Lieferumfang der Wireless-Antenne.
- NOTA: Para mais informações em como ligar a antena sem fios ao Dell Edge Gateway, veja a documentação enviada com a antena sem fios.
- **NOTA:** Para obtener más información sobre la conexión de la antena inalámbrica a la puerta de enlace Dell Edge, consulte la documentación que se envía con la antena inalámbrica.

Ligue e configure dispositivos usando as portas de E/S no seu sistema Conecte y configure los dispositivos mediante los puertos de E/S del sistema

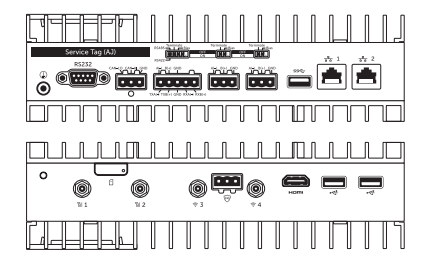

## **MOTE: You can connect the power cable to the +24V AC/DC or +19 VDC** power adapter port.

- **EXALCIEE:** vous pouvez brancher le câble d'alimentation à une prise pour adaptateur secteur +24V CA/CC ou +19 VCC.
- ANMERKUNG: Sie können ein Netzkabel an den +24V AC/DC oder den +19 VDC-Netzadapteranschluss anschließen.
- NOTA: Pode ligar o cabo de alimentação à porta do adaptador +24 V CC/CA  $\overline{)}$  ou +19 VCC.
- **NOTA:** Puede conectar el cable de alimentación al puerto para adaptador de alimentación de +24 V CA/CC o +19 V CC.

## **NOTE:** The power adapter is sold sold separately.

## 7 Complete the operating system setup

Terminer la configuration du système d'exploitation Fertigstellen des Betriebssystem-Setups Termine a configuração do sistema operativo Finalice la configuración del sistema operativo

- REMARQUE: l'adaptateur d'alimentation est vendu séparément.
- ANMERKUNG: Der Netzadapter ist separat erhältlich.
- **NOTA:** O adaptador é vendido separadamente.
- NOTA: El adaptador de alimentación se vende por separado.

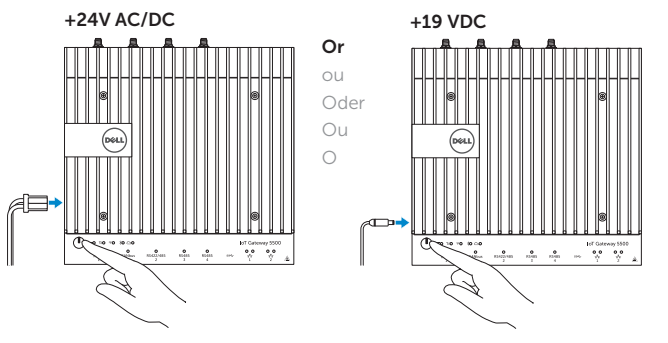

# Quick Start Guide

# Dell Edge Gateway

5000 Series

## Connect the keyboard and mouse

Connectez le clavier et la souris Tastatur und Maus anschließen Ligar o teclado e o rato Conecte el teclado y el mouse

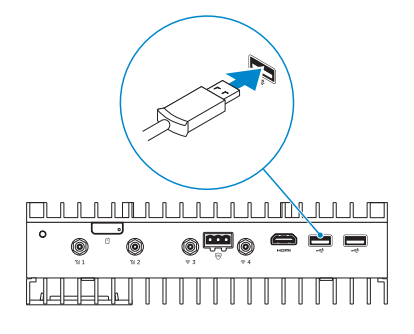

## 6 Connect to a power source and press the power button

Branchez à une source d'alimentation et appuyez sur le bouton d'alimentation

Anschließen einer Spannungsquelle und Drücken des Netzschalters Ligue a uma fonte de energia e pressione o botão Ligar

Conecte una fuente de alimentación y presione el botón de encendido

2015-11 Printed in China.

## Features

- 2. USB 2.0 port
- 3. HDMI port
- 4. Wireless antenna port
- 5. Intrusion Detection Connector
- 6. Wireless antenna port
- 7. Mobile broadband antenna port
- 8. Micro-SIM card slot (optional)
- 9. Mobile broadband antenna port
- 10. Power module expansion port
- 11. +24V AC/DC Power adapter port
- 12. +19 VDC Power adapter port
- 13. Power button
- 14. Earth ground
- 15. RS232 port
- 16. CANbus port (optional)
- 17. RS422/485 port
- 18. RS485 port
- 19. RS485 port
- 20. USB 3.0 port
- 21. Network port
- 22. Network port
- 23. I/O module expansion port

Fonctionnalités | Funktionen | Funcionalidades | Características

## 1. USB 2.0 port

- 1. USB 2.0-Anschluss
- 2. USB 2.0-Anschluss
- 3. HDMI-Anschluss
- 4. Anschluss für die Wireless Antenne
- 5. Anschluss für die Eindringlingserkennung
- 6. Anschluss für die Wireless Antenne
- 7. Anschluss für die Mobiles Breitband-Antenne
- 8. Steckplatz für die Micro-SIM-Karte (optional)
- 9. Anschluss für die Mobiles Breitband-Antenne
- 10. Anschluss für die Netzteilerweiterung
- 11. Anschluss für den +24V AC/DC-Netzadapter
- 12. Anschluss für den +19 VDC-Netzadapter
- 13. Betriebsschalter
- 14. Erdanschluss
- 15. RS232-Anschluss
- 16. CANbus-Anschluss (optional)
- 17. RS422/485-Anschluss
- 18. RS485-Anschluss
- 19. RS485-Anschluss
- 20. USB 3.0-Anschluss
- 21. Netzwerkanschluss
- 22. Netzwerkanschluss
- 23. Anschluss für das E/A-Erweiterungsmodul
- 1. Port USB 2.0
- 2. Port USB 2.0
- 3. Port HDMI
- 4. Port d'antenne sans fil
- 5. Connecteur de détection des intrusions
- 6. Port d'antenne sans fil
- 7. Port d'antenne mobile haut débit
- 8. Emplacement de la carte micro-SIM (en option)
- 9. Port d'antenne mobile haut débit
- 10. Port d'extension du module d'alimentation
- 11. Prise pour adaptateur secteur +24V CA/CC
- 12. Prise pour adaptateur secteur +19 VDC
- 13. Bouton d'alimentation
- 14. Mise à la terre
- 15. Port RS232
- 16. Port CANbus (en option)
- 17. Port RS422/485
- 18. Port RS485
- 19. Port RS485
- 20. Port USB 3.0
- 21. Port réseau
- 22. Port réseau
- 23. Port d'expansion du module d'E/S

1. Porta USB 2.0

2. Porta USB 2.0 3. Porta HDMI

- 1. Cloud-Verbindung-Statusanzeige
- 2. Bluetooth-Statusanzeige
- 3. Wireless-Statusanzeige
- 4. Mobiles Breitband-Statusanzeige
- 5. Netzspannung-Statusanzeige
- 6. RS232-Anschluss-Statusanzeige
- 7. CANbus-Anschluss-Statusanzeige
- 8. RS422/485-Anschluss-Statusanzeige
- 9. RS485-Anschluss-Statusanzeige
- 10. RS485-Anschluss-Statusanzeige
- 11. Netzwerk-Statusanzeige
- 12. Netzwerk-Statusanzeige
- 1. Luz de estado da ligação à nuvem
- 2. Luz de estado do Bluetooth
- 3. Luz de estado da ligação sem fios
- 4. Luz de estado da banda larga móvel
- 5. Luz de estado da alimentação
- 6. Luz de estado da porta RS232
- 7. Luz de estado da porta CANbus
- 8. Luz de estado da porta RS422/485
- 9. Luz de estado da porta RS485
- 10. Luz de estado da porta RS485
- 11. Luz de estado da rede
- 12. Luz de estado da rede
- 2. Voyant d'état du Blutooth
- 3. Voyant d'état du sans fil
- 4. Voyant d'état du haut débit mobile
- 5. Voyant d'état de l'alimentation
- 6. Voyant d'état du port RS232
- 7. Voyant d'état du port CANbus
- 8. Voyant d'état du port RS422/485
- 9. Voyant d'état du port RS485
- 10. Voyant d'état du port RS485
- 11. Voyant d'état du réseau
- 12. Voyant d'état du réseau
- 

- 4. Porta da antena sem fios 5. Conector de deteção de intrusão
- 6. Porta da antena sem fios
- 7. Porta da antena de banda larga móvel
- 8. Ranhura para cartões micro SIM (opcional)
- 9. Porta da antena de banda larga móvel
- 10. Porta do módulo de expansão de alimentação
- 11. Porta para adaptador de alimentação +24 V CC/CA
- 12. Porta para adaptador de alimentação +19 V CC
- 13. Botão Ligar
- 14. Ligação à terra
- 15. Porta RS232
- 16. Porta CANbus (opcional)
- 17. Porta RS422/485
- 18. Porta RS485 19. Porta RS485
- 20. Porta USB 3.0
- 21. Porta de rede
- 
- 22. Porta de rede
- 23. Porta do módulo de expansão de E/S
- 1. Puerto USB 2.0
- 2. Puerto USB 2.0
- 3. Puerto HDMI
- 4. Puerto para antena inalámbrica
- 5. Conector de detección de intrusión
- 6. Puerto para antena inalámbrica
- 7. Puerto para antena de banda ancha móvil
- 8. Ranura para tarieta micro-SIM (opcional)
- 9. Puerto para antena de banda ancha móvil
- 10. Puerto de expansión del módulo de alimentación
- 11. Puerto para adaptador de alimentación de +24 V CA/CC
- 12. Puerto para adaptador de alimentación de +19 V CC
- 13. Botón de encendido
- 14. Conexión a tierra
- 15. Puerto RS232
- 16. Puerto CANbus (opcional)
- 17. Puerto RS422/485
- 18. Puerto RS485
- 19. Puerto RS485
- 20. Puerto USB 3.0
- 21. Puerto de red
- 22. Puerto de red
- 23. Puerto de expansión del módulo de E/S

Voltaje de salida 24 V CA/V CC; 19,5 V CC País de origen en activitativa de la estado Hecho en Mexico

### 1. Voyant d'état de la connexion au Cloud

- 1. Indicador luminoso de estado de la conexión a la nube
- 2. Indicador luminoso de estado de la conexión Bluetooth
- 3. Indicador luminoso de estado de la conexión inalámbrica
- 4. Indicador luminoso de estado de la conexión de banda ancha móvil
- 5. Indicador luminoso de estado de la alimentación
- 6. Indicador luminoso de estado del puerto RS232
- 7. Indicador luminoso de estado del puerto CANbus
- 8. Indicador luminoso de estado del puerto RS422/485
- 9. Indicador luminoso de estado del puerto RS485
- 10. Indicador luminoso de estado del puerto RS485
- 11. Indicador luminoso de estado de la red
- 12. Indicador luminoso de estado de la red

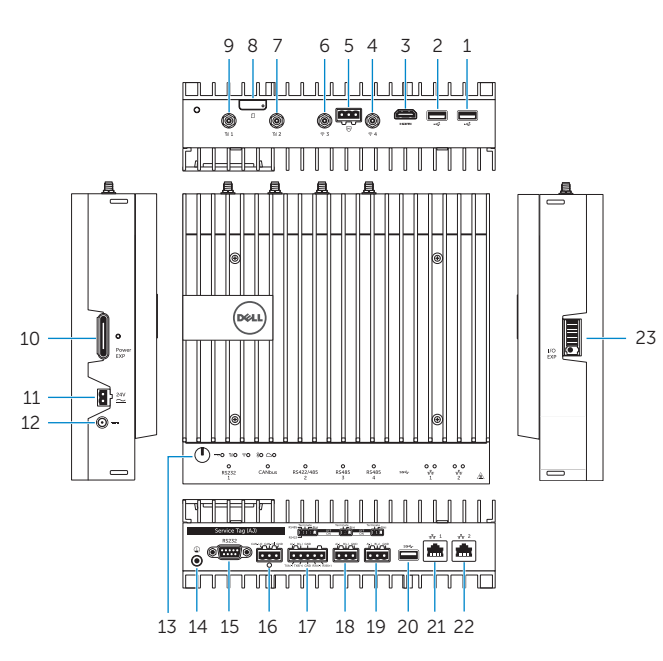

## Dell Edge Gateway LEDs

Technologie LED Dell Edge Gateway | Dell Edge Gateway-LEDs LEDs do Dell Edge Gateway | Ledes de la puerta de enlace Dell Edge

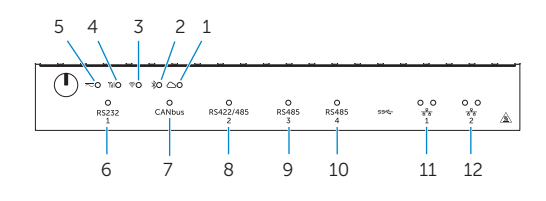

- **1.** Cloud connection status light
- 2. Blutooth status light
- 3. Wireless status light
- 4. Mobile broadband status light
- 5. Power status light
- 6. RS232 port status light
- 7. CANbus port status light
- 8. RS422/485 port status light
- 9. RS485 port status light
- 10. RS485 port status light
- 11. Network status light
- 12. Network status light

### Información para NOM, o Norma Oficial Mexicana

La información que se proporciona a continuación se mostrará en los dispositivos que se describen en este documento, en conformidad con los requisitos de la Norma Oficial Mexicana (NOM):

### Importador:

Dell Mexico S.A. de C.V. AV PASEO DE LA REFORMA NO 2620 PISO 11

COL. LOMAS ALTAS

MEXICO DF CP 11950

Modelo N01G

### Product support and manuals

Support produits et manuels Produktsupport und Handbücher Suporte de produtos e manuais Manuales y soporte técnico de productos

Dell.com/support Dell.com/support/manuals Dell.com/support/windows Dell.com/support/linux

### Contact Dell

Contacter Dell | Kontaktaufnahme mit Dell Contactar a Dell | Póngase en contacto con Dell Dell.com/contactdell

### Regulatory and safety

Réglementations et sécurité Sicherheitshinweise und Zulassungsinformationen Regulamentos e segurança Normativa y seguridad

Dell.com/regulatory\_compliance

### Regulatory model

Modèle réglementaire | Muster-Modellnummer Modelo regulamentar | Modelo normativo

N01G

### Regulatory type

Type réglementaire | Muster-Typnummer Tipo regulamentar | Tipo normativo

N01G001

### Computer model

Modèle de l'ordinateur | Computermodell Modelo do computador | Modelo de equipo Dell Edge Gateway 5000

© 2015 Dell Inc. © 2015 Microsoft Corporation.

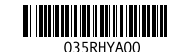